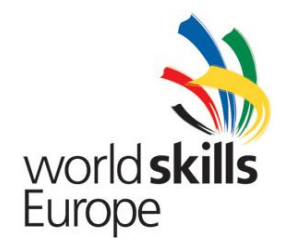

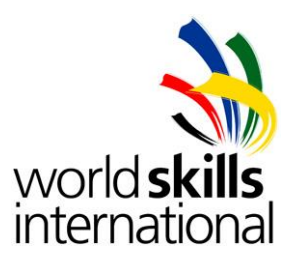

## **Test Project ES2014\_TP2010\_HU**

Submitted by: Name: Zoltán Sisák Member Country: Hungary

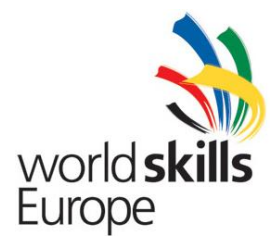

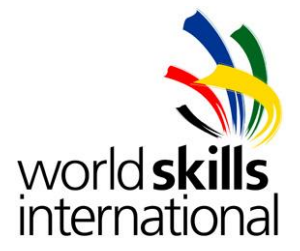

### **Tartalom**

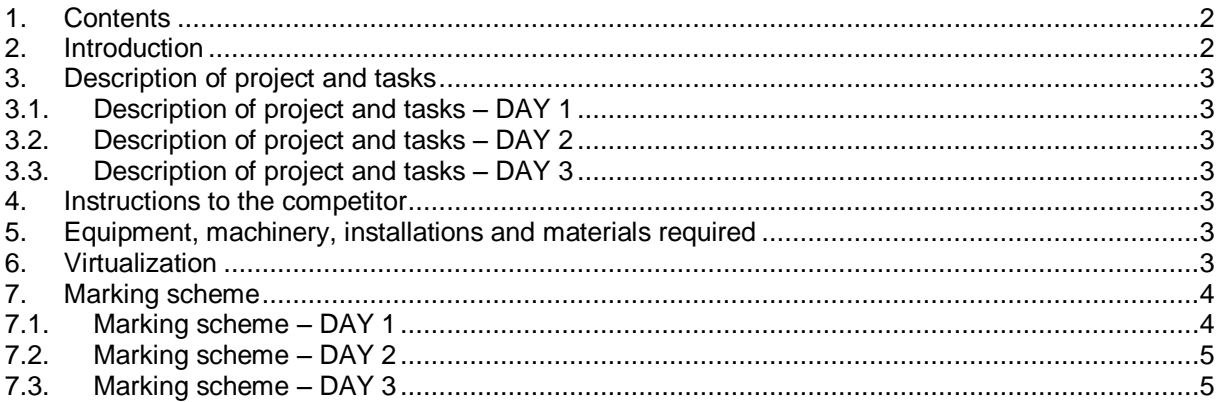

#### <span id="page-1-0"></span>**1. CONTENTS**

This Test Project proposal consists of the following documentation/files:

- 1. ES2014\_TP2010\_HU.doc
- 2. ES2014\_TP\_SP2010\_HU\_APPENDIX\_1\_(DAY1).docx
- 3. ES2014\_TP\_SP2010\_HU\_APPENDIX\_2\_(DAY2).docx
- 4. ES2014\_TP\_SP2010\_HU\_APPENDIX\_3\_(DAY3).docx
- 5. ES2014\_TP\_SP2010\_HU\_APPENDIX\_4\_(Marking\_scheme \_DAY1).xlsx
- 6. ES2014\_TP\_SP2010\_HU\_APPENDIX\_5\_(Marking\_scheme \_DAY2).xlsx
- 7. ES2014\_TP\_SP2010\_HU\_APPENDIX\_6\_(Marking\_scheme \_DAY3).xlsx

#### <span id="page-1-1"></span>**2. INTRODUCTION**

The French national office of the multinational travel agency **'Sunshine & More'** occupies two sites. For their central office they rent a floor in an office building in Paris. They have a remote office in Lille as well.

A small company called **'WebDemand'** just now moved into the same office building in Paris. This company provides web development and operation for its partners, primarily with the use of open source technologies.

Your team is the installation and operational team of the Paris based company called **'Network Solution'**, which provides complete IT solutions to its customers. Your team was recently charged with supporting the IT system of 'Sunshine & More'. The travel agency is unsatisfied with the structure and performance of its current IT system, and therefore requested your company to reconfigure the network, using the current equipment, and to re-install the servers and desired services.

'WebDemand', seeing your work in the office building, also requested your company to build their infrastructure, and to configure their network and open source based services.

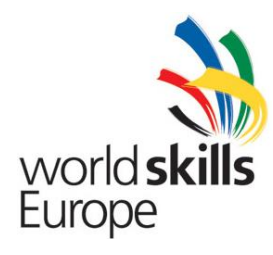

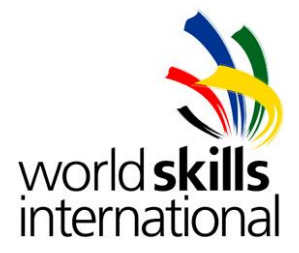

#### <span id="page-2-1"></span><span id="page-2-0"></span>**3. DESCRIPTION OF PROJECT AND TASKS**

#### **3.1.DESCRIPTION OF PROJECT AND TASKS – DAY 1**

For Day 1 description of project and tasks please see Appendix 1.

#### <span id="page-2-2"></span>**3.2.DESCRIPTION OF PROJECT AND TASKS – DAY 2**

For Day 2 description of project and tasks please see Appendix 2.

#### <span id="page-2-3"></span>**3.3.DESCRIPTION OF PROJECT AND TASKS – DAY 3**

For Day 3 description of project and tasks please see Appendix 3.

#### <span id="page-2-4"></span>**4. INSTRUCTIONS TO THE COMPETITOR**

- Do not bring any materials with you to the competition.
- Mobile phones are not to be used.
- Do not disclose any competition material / information to any person during each day's competition.
- Read the whole competition script prior to you starting work.
- Be aware different tasks attract a percentage of the overall mark. Plan your time carefully.

#### <span id="page-2-5"></span>**5. EQUIPMENT, MACHINERY, INSTALLATIONS AND MATERIALS REQUIRED**

- 1 Cisco 28xx ISR Routers
- 2 Cisco 19xx ISR Routers
- 3 Cisco 2960 Switches
- $\bullet$  1 ASA 5505 firewall
- 2 Cisco IP-Phones
- 1 Cisco Standalone Access Point
- 2 PCs
- 3 laptops

#### <span id="page-2-6"></span>**6. VIRTUALIZATION**

- **Host-W** is a powerful server with five network interfaces (one onboard and 4 additional on a 4 ports PCI card). The machine runs VMware ESXi 5.5 hypervisor. You will create and run several Windows based virtual machines on it (some virtual machines might be already created and preinstalled).
- **LT-MG-W** a laptop belongs to the Windows expert of your team. You can connect the laptop Ethernet interface directly to onboard Ethernet interface of Host-W. This point-to-

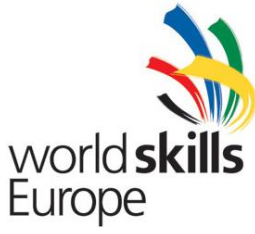

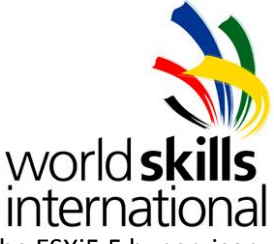

point network will act as the management network for managing the ESXi5.5 hypervisor running on **Host-W**.

- **Host-L** is also a powerful server with five network interfaces (one onboard and 4 additional on a 4 ports PCI card). The machine runs VMware ESXi 5.5 hypervisor. You will create and run several Windows based virtual machines on it (some virtual machines might be already created and preinstalled).
- **LT-MG-L** a laptop belongs to the Linux expert of your team. You can connect the laptop Ethernet interface directly to the onboard Ethernet interface of Host-L. This point-topoint network will act as the management network for managing the ESXi5.5 hypervisor running on **Host-L**. In the VSphere Client you can login as **root** with password **Lille2014.**

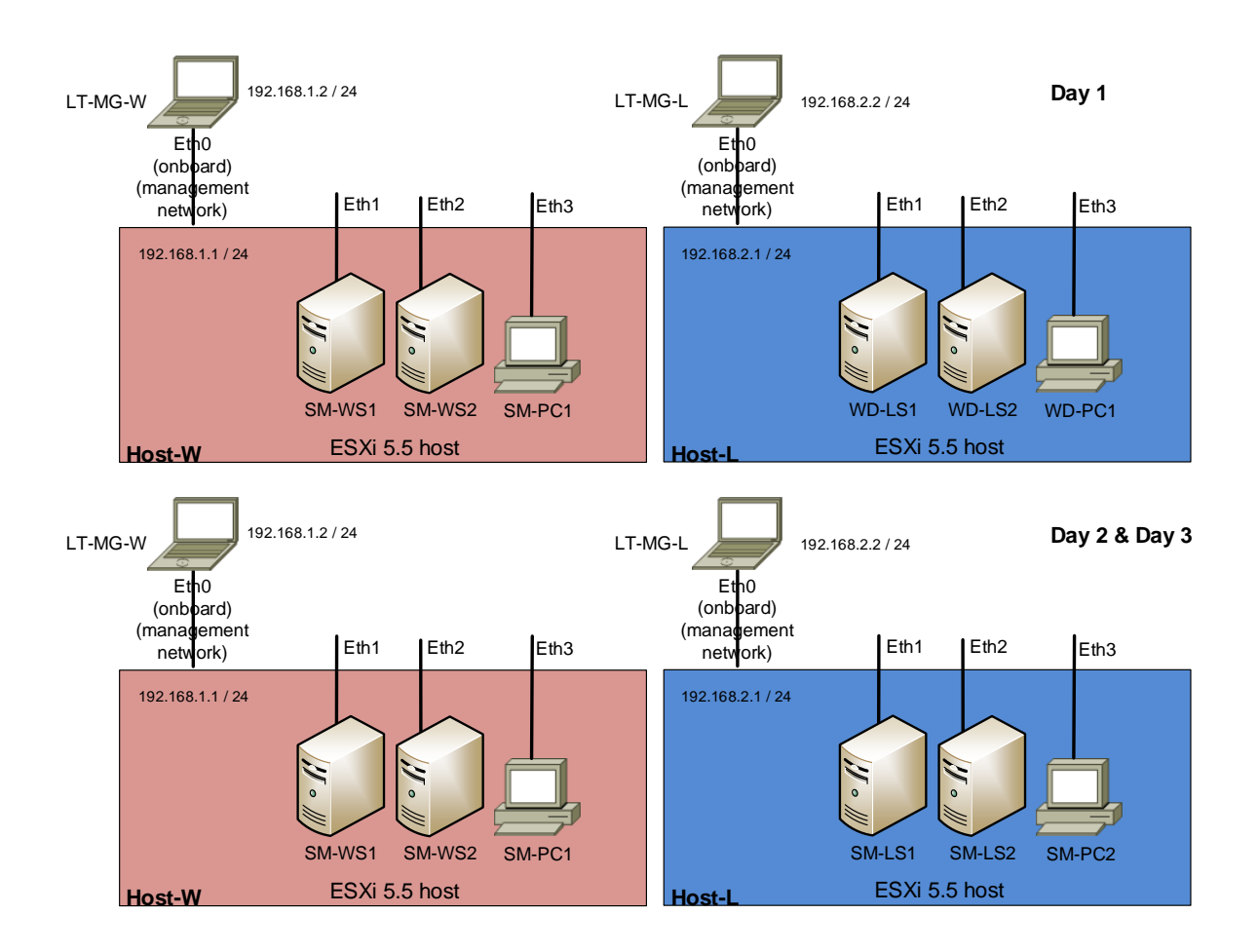

#### <span id="page-3-0"></span>**7. MARKING SCHEME**

#### <span id="page-3-1"></span>**7.1.MARKING SCHEME – DAY 1**

For Day 1 Marking Scheme see Appendix 4

ES2014 TP2010 HU – v.6.3

© WorldSkills International (WSI) reserves all rights in documents developed for or on behalf of WSI, including translation and electronic distribution. This material may be reproduced for non-commercial vocational and educational purposes provided that the WorldSkills International logo and copyright notice are left in place.

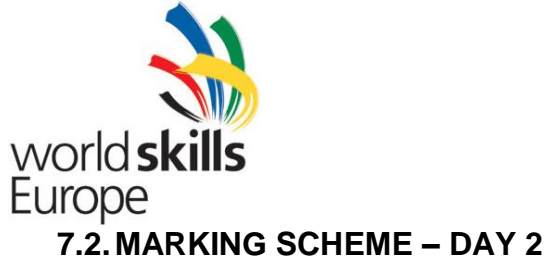

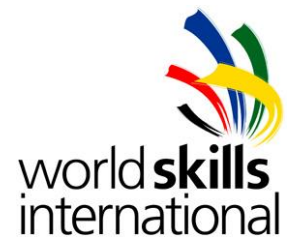

<span id="page-4-0"></span>For Day 2 Marking Scheme see Appendix 4

#### <span id="page-4-1"></span>**7.3.MARKING SCHEME – DAY 3**

For Day 3 Marking Scheme see Appendix 4

# Have a good work!